# **End of Year Planning and Checklists**

This document provides checklists and discussion points for some of the main Technology One modules. The TechnologyOne Support Centre knowledge base also contains End of Year checklists.

# **End of Year Preparation**

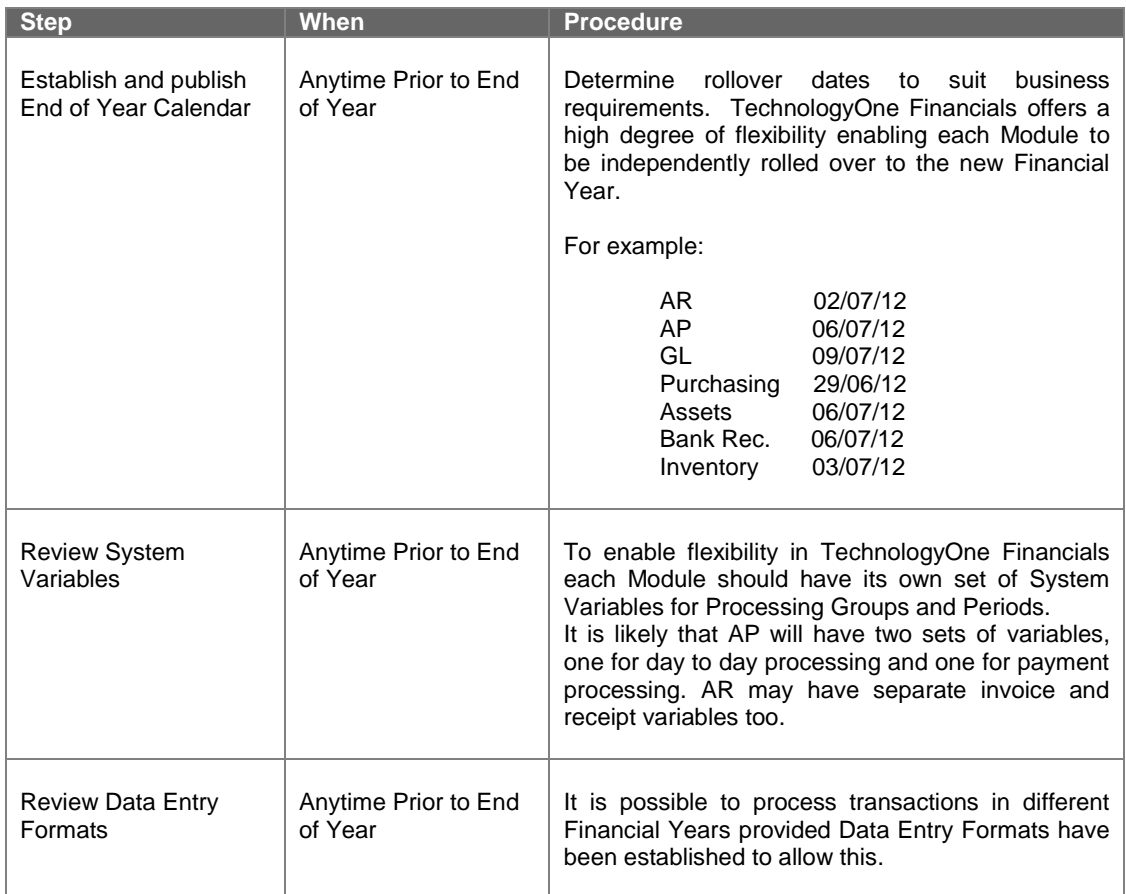

## **GENERAL LEDGER**

# **Discussion Point – Chart of Accounts**

Is the Chart of Accounts structure meeting our needs?

Modifying the Primary Ledger (General Ledger) Chart structure is a significant undertaking that requires careful planning and testing well in advance of its introduction. It is rarely necessary to re-structure the chart of accounts, however it is not uncommon for existing TechnologyOne Financials to migrate to component charts from the older less-functional individual General Ledger Charts.

The need to capture additional or different detail can often be met through the implementation of a subsidiary chart and associated ledgers.

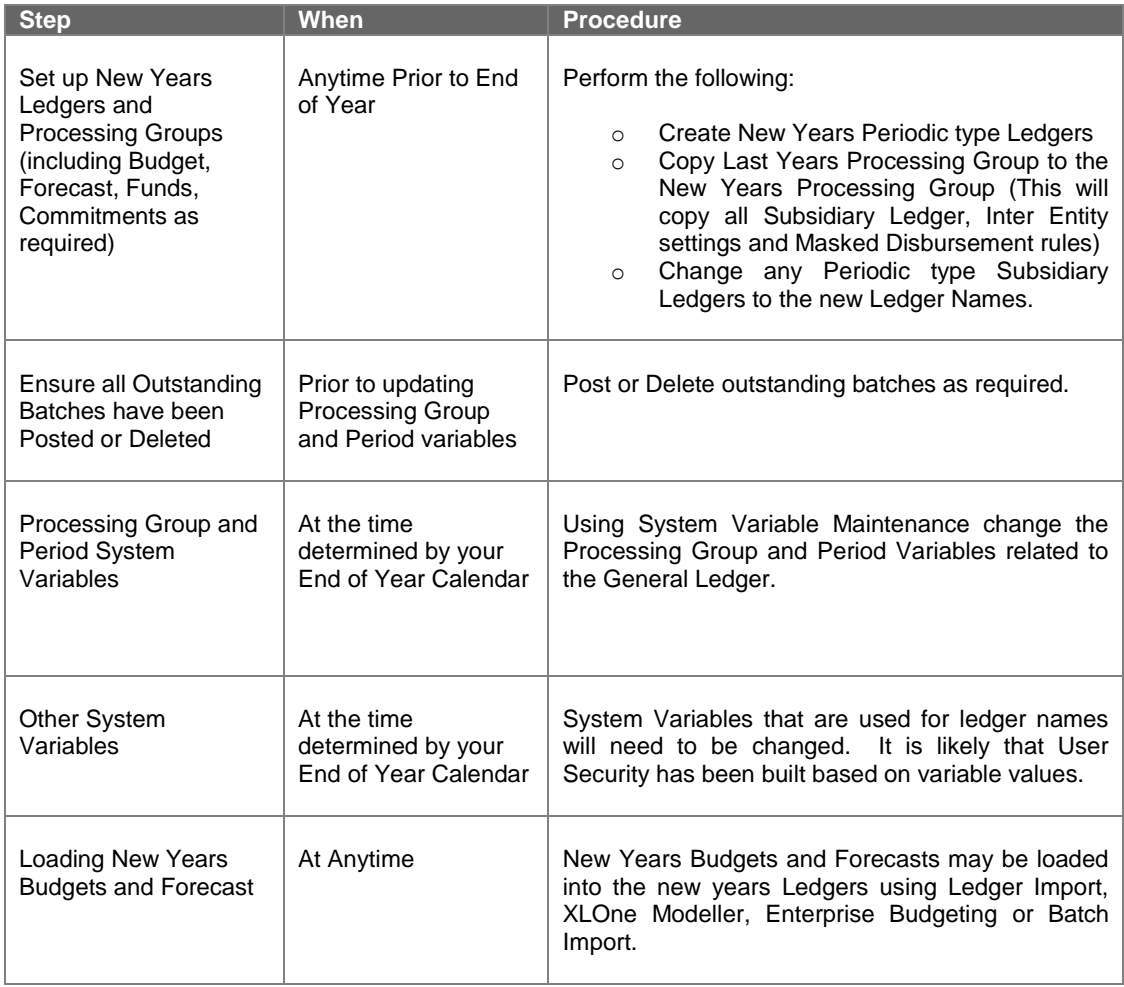

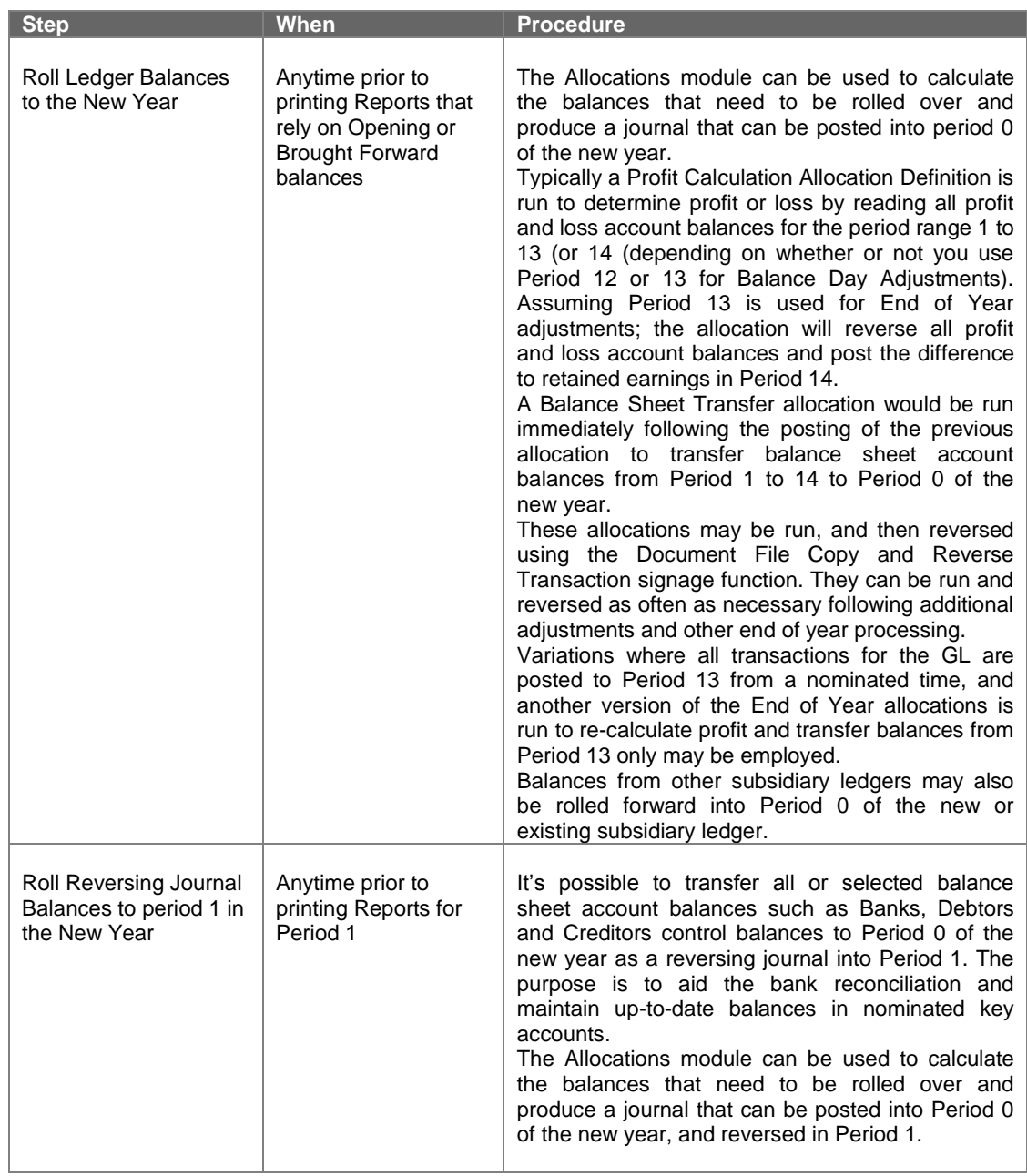

# **TAXATION**

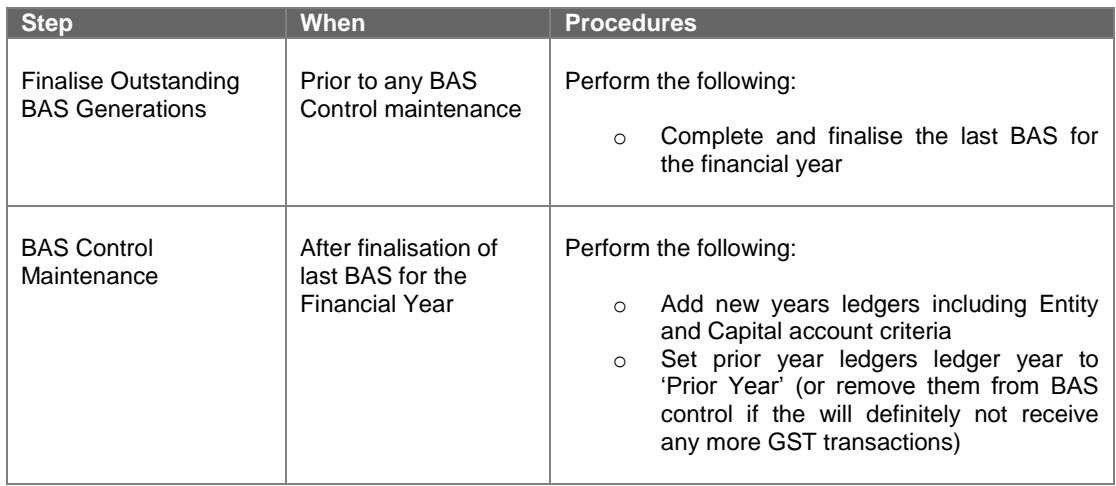

# **BANK RECONCILIATION**

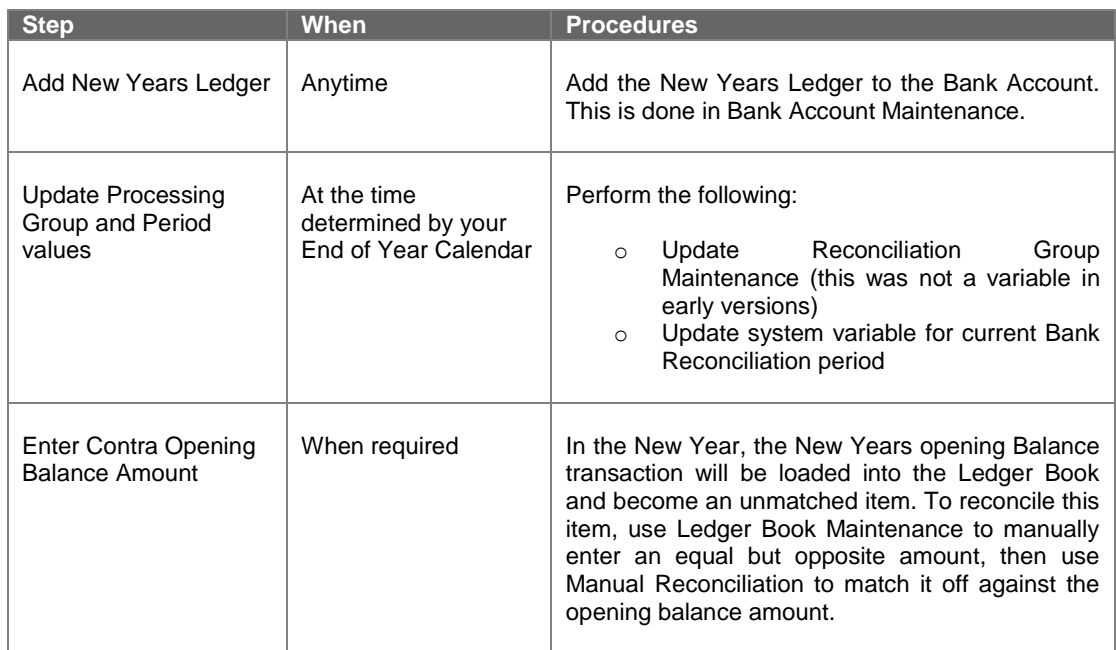

# **PURCHASING**

# **Discussion Point – Outstanding Requisitions, Orders, Deliveries**

What do we do with outstanding Requisitions, Orders and Deliveries?

- o Review Requisitions; delete any Requisitions that are no longer required.
- o Review Orders; delete any Orders that are no longer required.
- o Review Deliveries
- o Run Commitment Carry Forward process

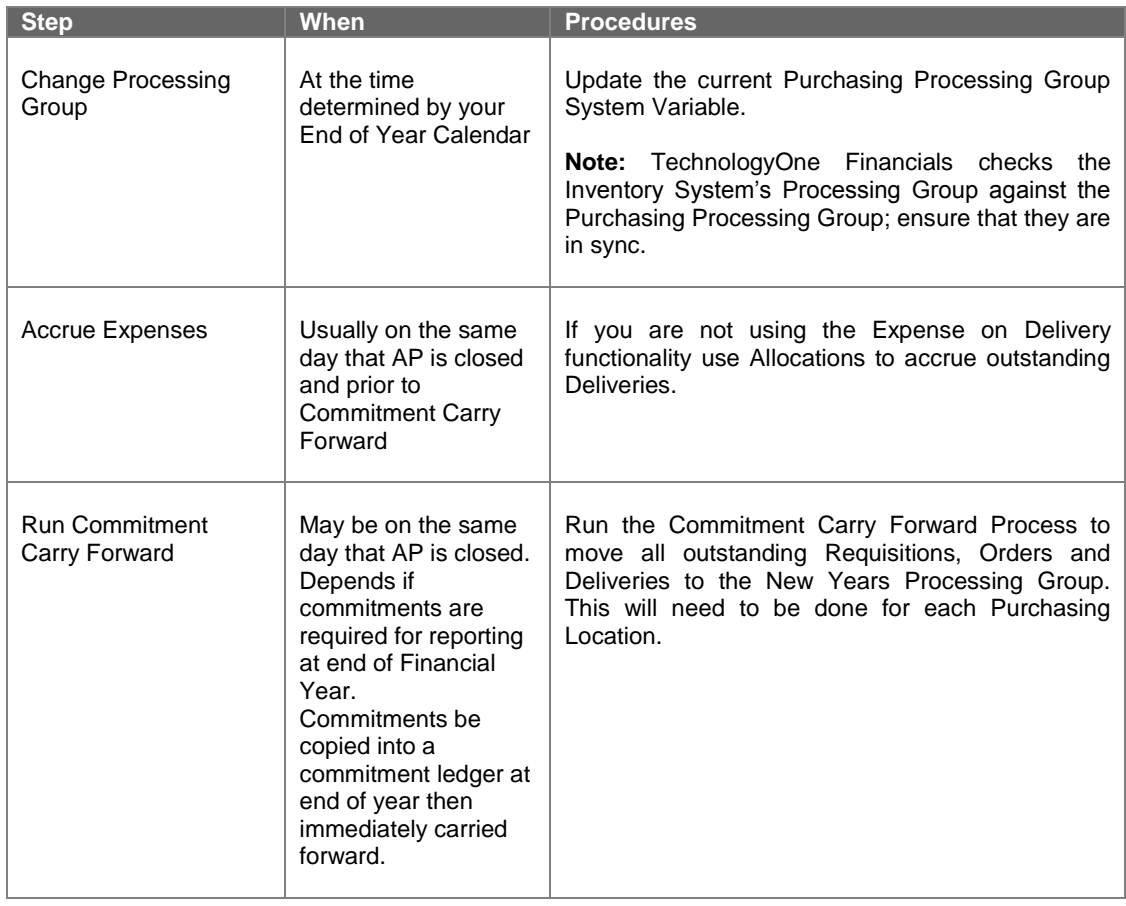

# **ACCOUNTS PAYABLE**

### **Discussion Point – Archiving Module, Perpetual or Periodic Ledgers**

The best option is to purchase the TechnologyOne Archiving Module, which enables you to move transactions from a certain age or date to an Archive database. This provides users with the access to the full detailed transactions when necessary but removes them from the default view presented to users in regular transaction reports and enquires.

Alternative options are Perpetual or Periodic Ledgers? Below are the advantages and disadvantages of each option.

# **Perpetual Ledger**

### **Advantages:**

- **1.** All historical transaction data is located in a single ledger
- **2.** Enables the full use of TechnologyOne Financials' Create and Cancel Wizards

#### **Disadvantages:**

- **1.** All historical transaction data is located in a single ledger
- **2.** Difficult to reconcile an individual Period Balance to the General Ledger Period Balance. Can still easily reconcile the overall creditors control balance with outstanding creditors.

### **Periodic Ledger**

#### **Advantages:**

- **1.** Able to view the transaction history of a Creditor to a single Financial Year
- **2.** Able to easily reconcile AP Period Balances to the General Ledger Creditors Control Period Balance

#### **Disadvantages:**

- **1.** Unable to view the full transaction history of a Creditor in a single ledger. Need to include
- all AP ledgers in reports. Standard AP Enquiries work read from a single ledger at a time.
- **2.** Unable to make use of TechnologyOne Financials Create and Cancel Wizards

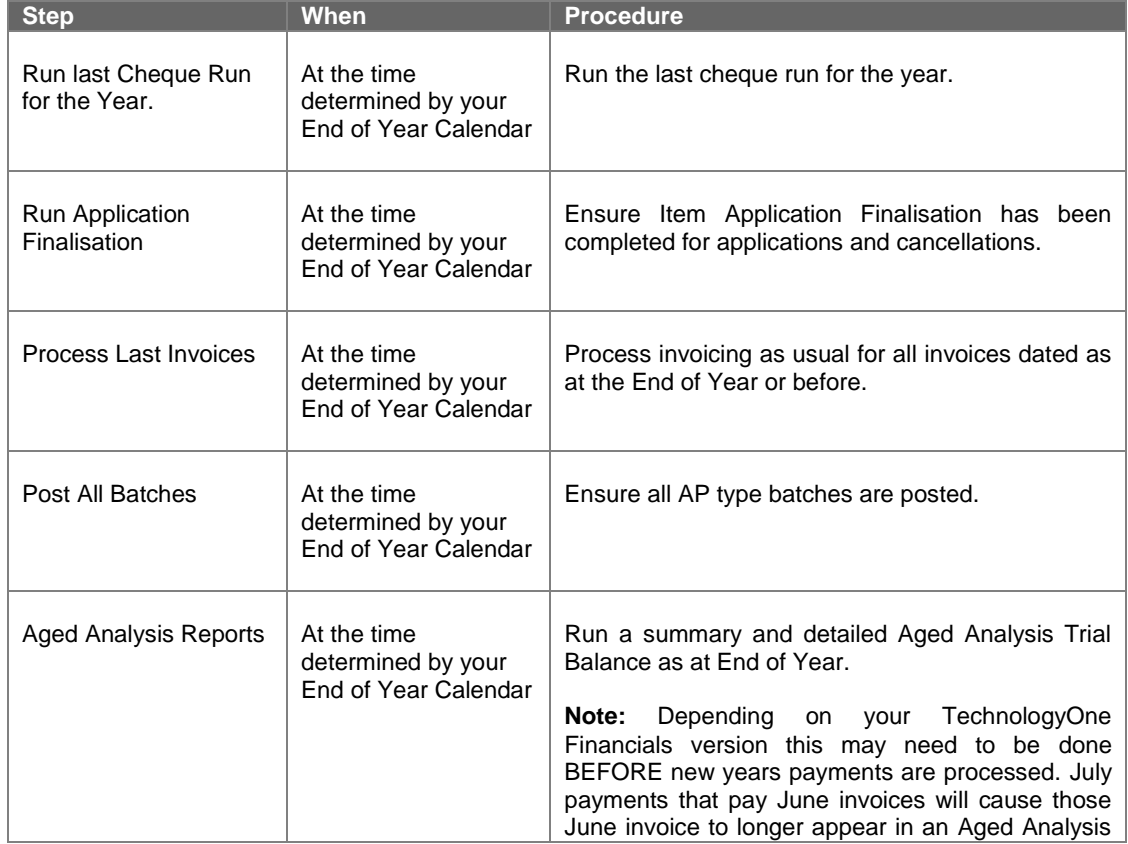

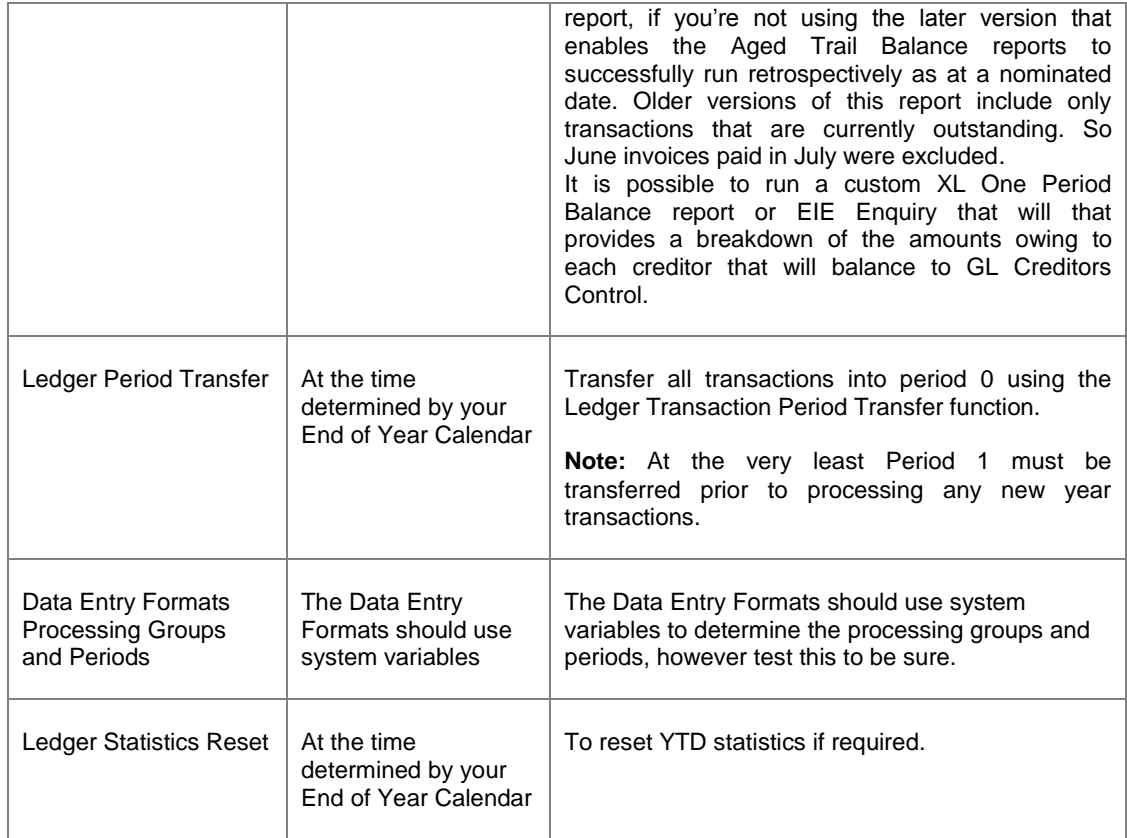

# **Process if you are taking a copy of your periodic ledger, renaming it with the year suffix and deleting completed transactions:**

This process below is copied and pasted from the Technology One Financials End of Year Checklist 11.06-11.09, available via the Support Centre knowledge base. (You would not do this if you're licensed to use the Archiving module)

Perpetual Ledgers are those which carry/roll on from year to year.

- Copy Perpetual Ledger/s, through Ledger Copy. For example you may wish to copy the AP ledger and rename it to show the relevant year, for example AP2009. **Note:** The copied perpetual ledger is a snapshot of the ledger's position as at this time. You continue processing in the original perpetual ledger. **Note:** During the Ledger Copy process if you experience the following message – "Post outstanding applications before copying" you need to run an Item Application Finalisation for this ledger.
- In the original Perpetual Ledger, in this example AP, run a Ledger Transaction Deletion. **Note**: This should be run according to your organisations transaction retention policy, and would usually be run across Period 0. When determining the retention of transactions you should consider/cater for your ability to enquire/report on transactions at a later date and also to process further transactions based on these, for example Cancelling a Cheque, etc. This deletes all finalised/completed transactions. It does not delete outstanding transactions or open transactions, unless specifically requested.

Run a Ledger Transaction Period Transfer on the new Perpetual Ledger to transfer transactions from periods 1 – 12 into period 0.

**Note:** This may take some time depending on the size of the database and will use up significant resources. Ensure you transfer at least Period 1 transactions to Period 0, prior to commencing processing for the new year

# **ACCOUNTS RECEIVABLE**

### **Discussion Point – Archiving Module, Perpetual or Periodic Ledgers**

The best option is to purchase the TechnologyOne Archiving Module, which enables you to move transactions from a certain age or date to an Archive database. This provides users with the access to the full detailed transactions when necessary but removes them from the default view presented to users in regular transaction reports and enquires.

Alternative options are Perpetual or Periodic Ledgers? Below are the advantages and disadvantages of each option.

## **Perpetual Ledger**

# **Advantages:**

- **1.** All historical transaction data is located in a single ledger
- **2.** Enables the full use of TechnologyOne Financials' Create and Cancel Wizards

#### **Disadvantages:**

- **1.** All historical transaction data is located in a single ledger
- **2.** Difficult to reconcile an individual Period Balance to the General Ledger Period Balance. Can still easily reconcile the overall Debtors control balance with outstanding Debtors.

### **Periodic Ledger**

#### **Pros:**

- **1.** Able to view the transaction history of a Debtor to a single Financial Year
- **2.** Able to easily reconcile AR Period Balances to the General Ledger Debtors Control Period Balance

#### **Cons:**

- **1.** Unable to view the full transaction history of a Debtor in a single ledger. Need to include all AR ledgers in reports. Standard AR Enquiries work read from a single ledger at a time.
- **2.** Unable to make use of TechnologyOne Financials' Create and Cancel Wizards

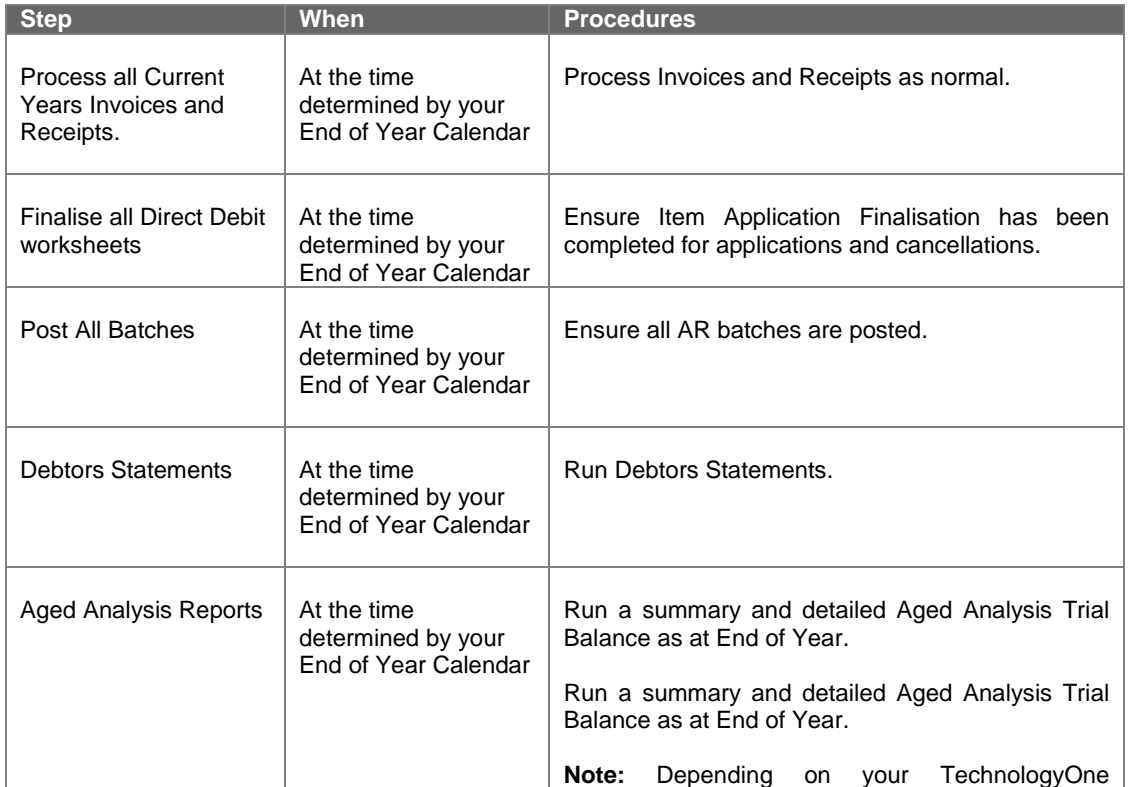

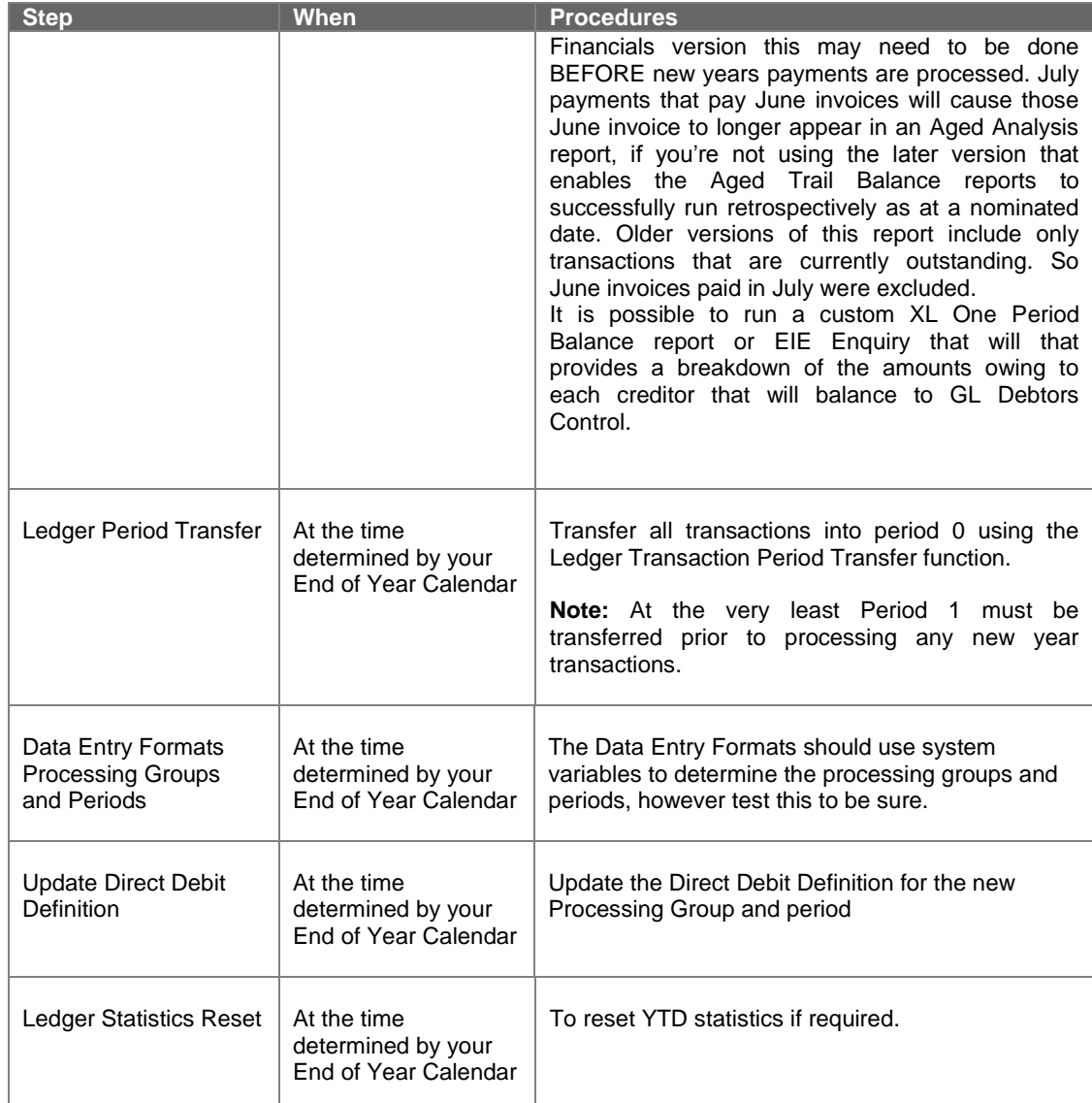

# **Process if you are taking a copy of your periodic ledger, renaming it with the year suffix and deleting completed transactions:**

This process below is derived from the Technology One Financials End of Year Checklist 11.06-11.09, available via the Support Centre knowledge base. (You would not do this if you're licensed to use the Archiving module)

Perpetual Ledgers are those which carry/roll on from year to year.

- Copy Perpetual Ledger/s, through Ledger Copy. For example you may wish to copy the AP ledger and rename it to show the relevant year, for example AR2012 **Note:** The copied perpetual ledger is a snapshot of the ledger's position as at this time. You continue processing in the original perpetual ledger. **Note:** During the Ledger Copy process if you experience the following message – "Post outstanding applications before copying" you need to run an Item Application Finalisation for this ledger.
- In the original Perpetual Ledger, in this example AR, run a Ledger Transaction Deletion.

**Note**: This should be run according to your organisations transaction retention policy, and would usually be run across Period 0. When determining the retention of transactions you should consider/cater for your ability to enquire/report on transactions at a later date and also to process further transactions based on these, for example Cancelling a Receipt, etc. This deletes all finalised/completed transactions. It does not delete outstanding transactions or open transactions, unless specifically requested.

Run a Ledger Transaction Period Transfer on the new Perpetual Ledger to transfer transactions from periods 1 – 12 into period 0.

**Note:** This may take some time depending on the size of the database and will use up significant resources. Ensure you transfer at least Period 1 transactions to Period 0, prior to commencing processing for the new year.

Note: The copied perpetual ledger is a snapshot of the ledger's position as at this time. You continue processing in the original perpetual ledger.

# **ASSET MANAGEMENT**

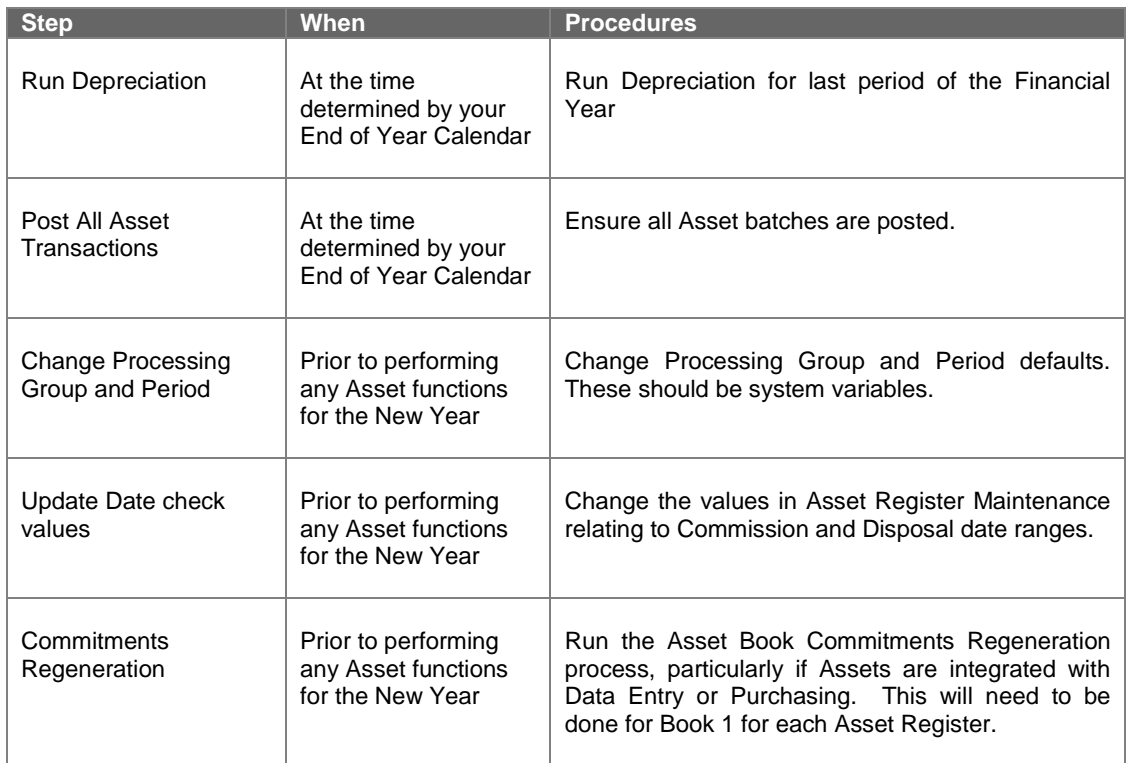

# **INVENTORY**

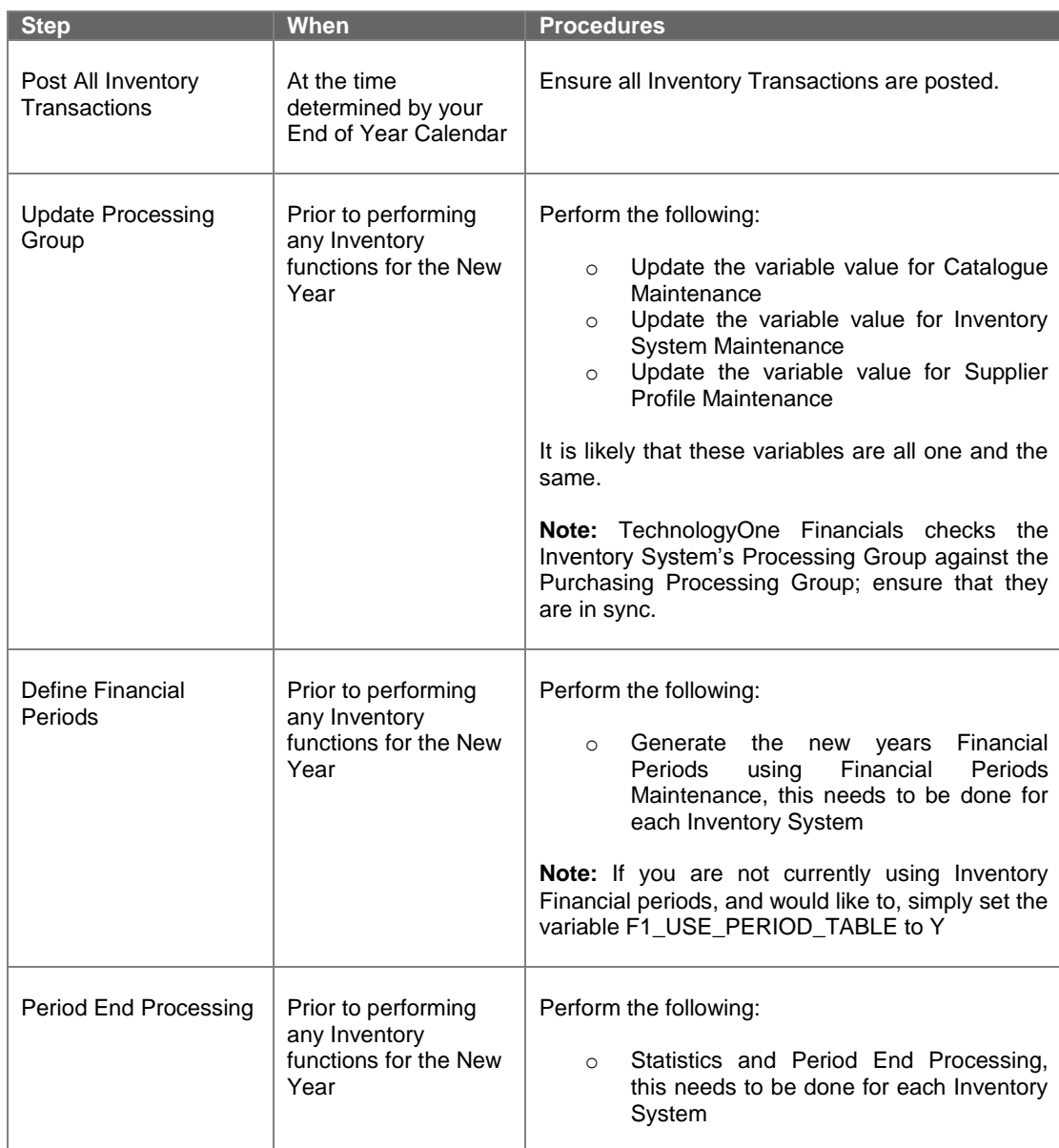

# **TIMESHEETS**

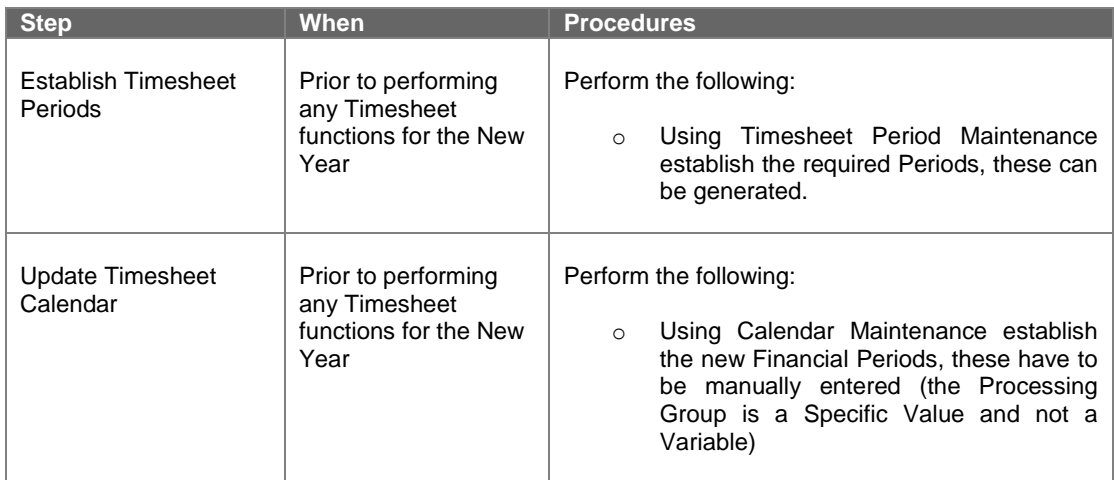